# **Ethernet HUB Pairing-Unpairing-Factory reset**

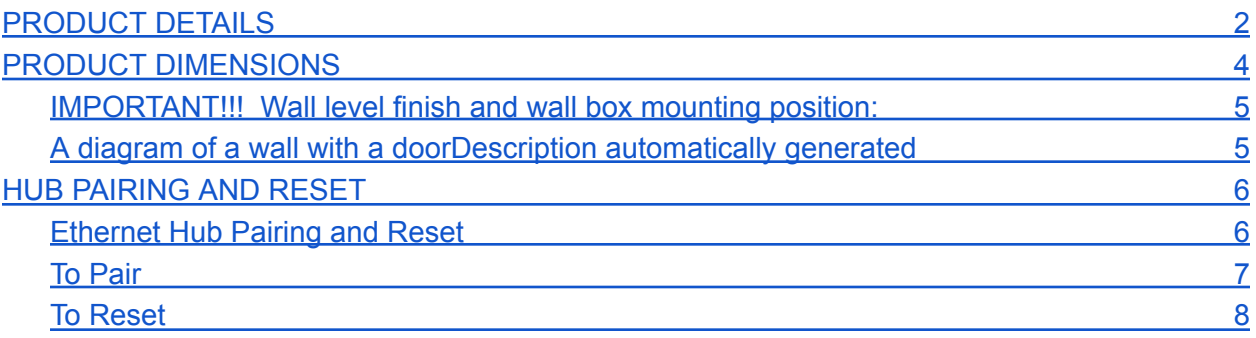

## **PRODUCT DETAILS**

<span id="page-1-0"></span>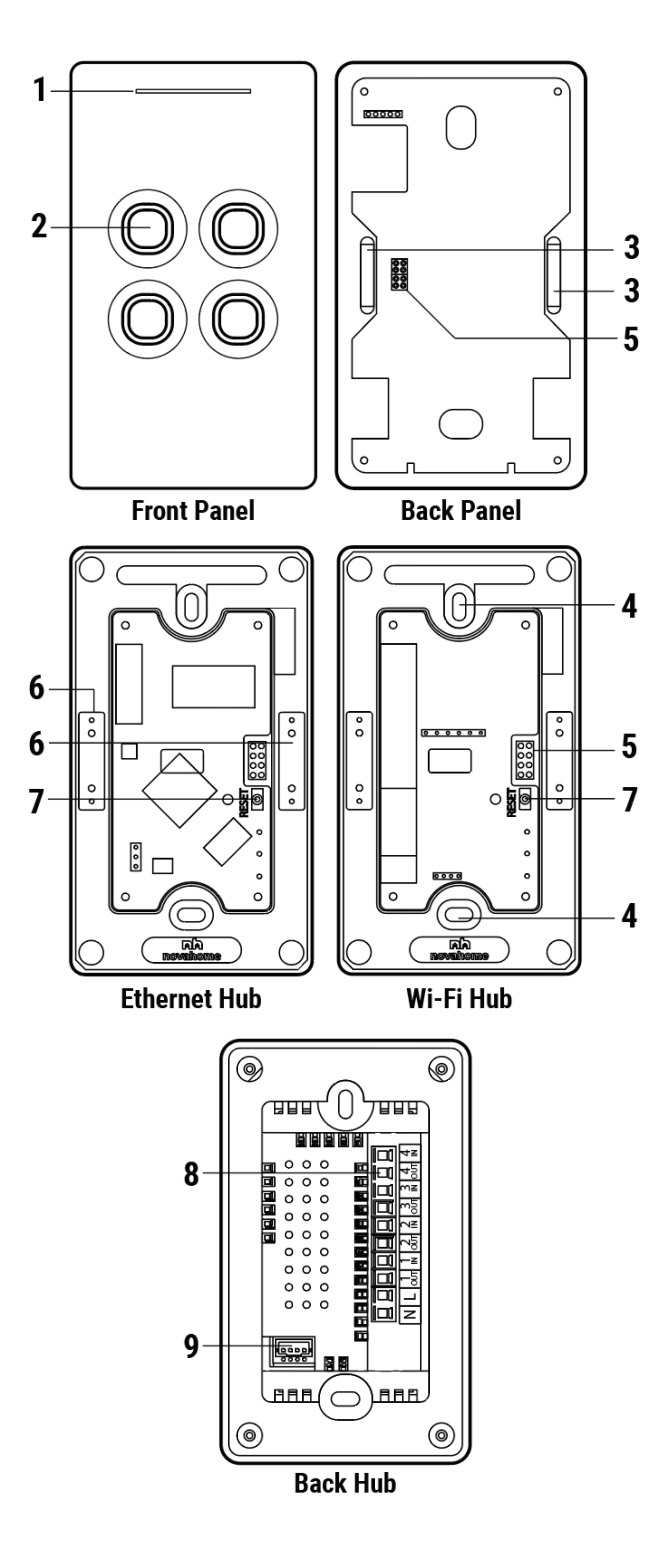

#### Labels:

1. Dimmable Status Led

Red - Offline

Blue - Online

2. Dimmable Touch Buttons

Red - ON

Blue - OFF/Standby

- 3. Magnet
- 4. Screw Hole
- 5. Pin
- 6. Metal Plate
- 7. Reset Button
- 8. Wire Terminal
- 9. Communication Port

Accessories:

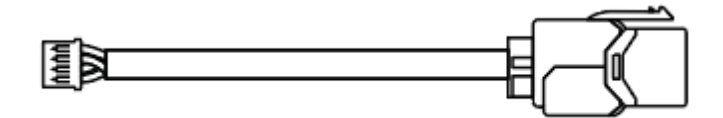

Communication Cable

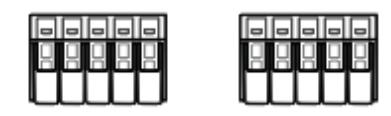

Wire Connectors

## **PRODUCT DIMENSIONS**

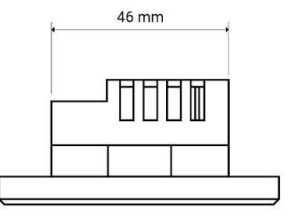

TOP VIEW

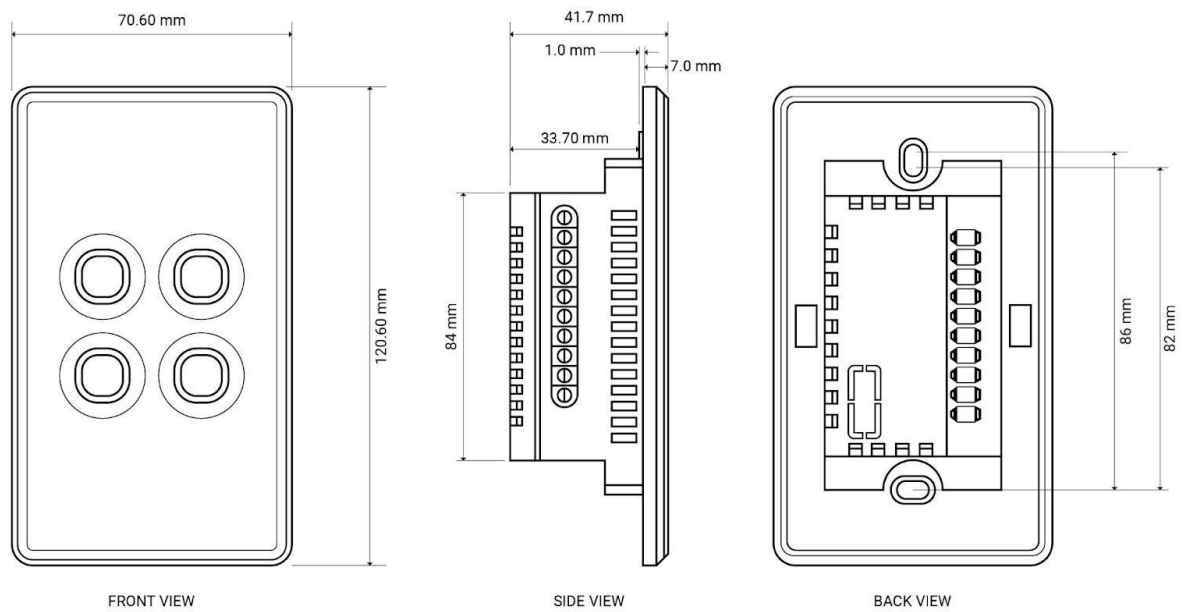

**FRONT VIEW** 

SIDE VIEW

### **IMPORTANT!!! Wall level finish and wall box mounting position:**

Wall surface where the Switchub will be Installed needs to be evenly flat. This is to ensure that the touch panel magnetic will 100% attach properly to the surface of the Switchub.

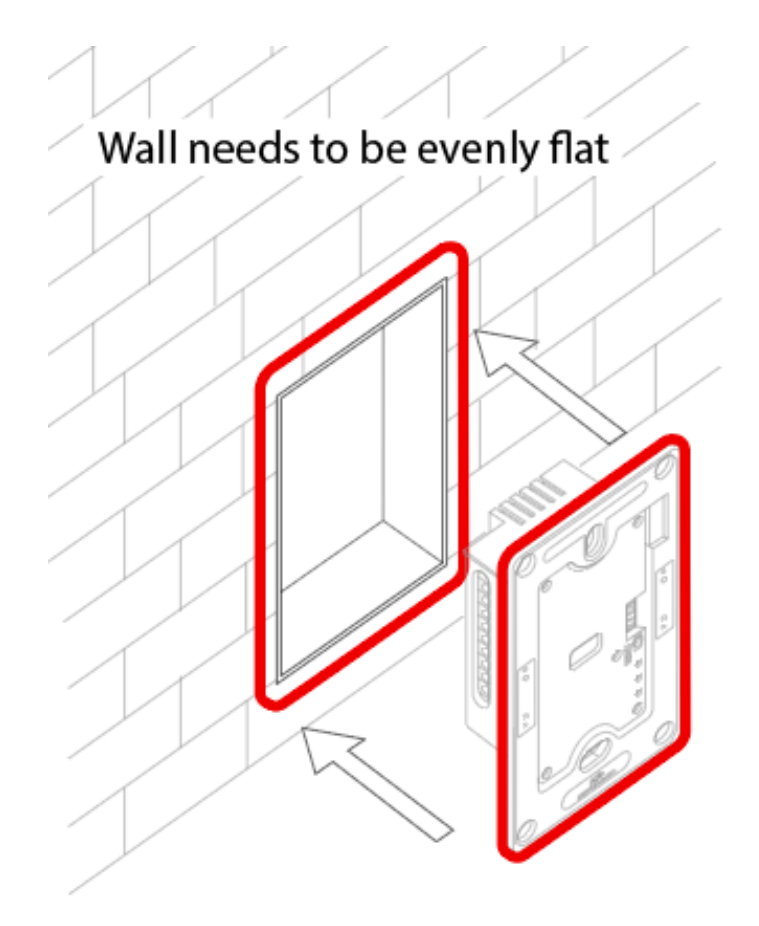

## **HUB PAIRING AND RESET**

#### <span id="page-5-1"></span><span id="page-5-0"></span>**Ethernet Hub Pairing and Reset**

*Note: Make sure the Switchub LAN wire is connected to the internet Wi-Fi router LAN port. Please refer to wire installation instructions.*

## **INSTALL MOBILE APPLICATION and sign in**

Please Download and install compatible Tuya APP from Google Play Store or Apple App Store.

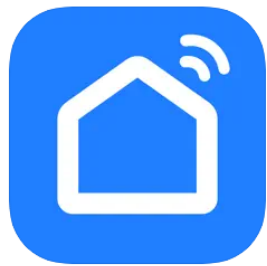

Smart Life download link: <https://play.google.com/store/apps/details?id=com.tuya.smartlife> <https://apps.apple.com/ph/app/smart-life-smart-living/id1115101477>

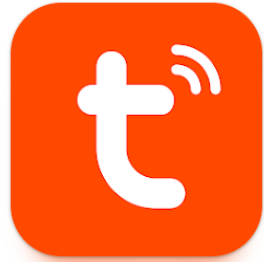

Tuya download link: <https://play.google.com/store/apps/details?id=com.tuya.smart> <https://apps.apple.com/ph/app/tuya-smart/id1034649547>

#### **To Pair**

#### <span id="page-6-0"></span>**Step 1:**

Detach the smart touch panel to access the hub reset button and led indicators.

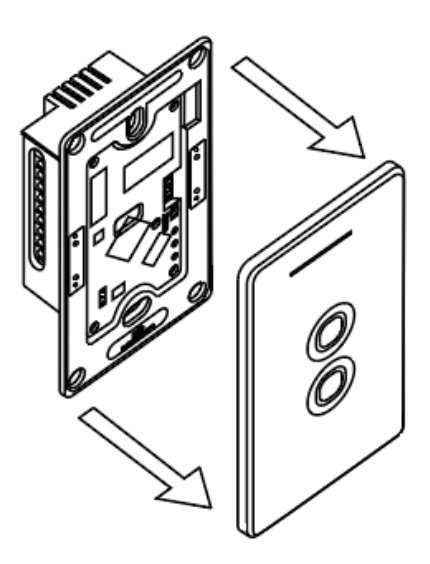

#### **Step 2:**

Ethernet Hub will automatically set to pairing mode when powered ON. Two green lights are ON when ready to pair.

#### **To pair it to the APP, open APP:**

Add device -> Choose Gateway Control -> Gateway (Zigbee). Follow APP instructions. For manual pairing, press reset and hold for 5 secs until blue light is ON and red light is flashing.

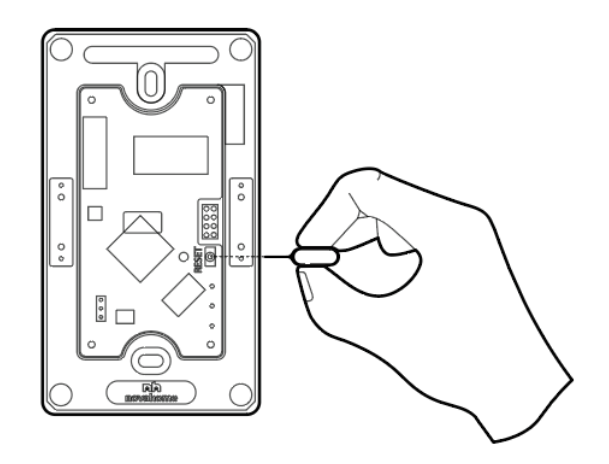

### **To Reset**

<span id="page-7-0"></span>To manually set pairing mode or to RESET press and hold reset button for 5 secs until two green lights are ON and ready to pair.